**VISTA** 

# **PHARMACY DATA MANAGEMENT (PDM)**

# **TECHNICAL MANUAL/ SECURITY GUIDE**

**Version 1.0**

**September 1997**

**Department of Veterans Affairs Veterans Health Administration Office of Chief Information Officer**

### Preface

This document describes the technical aspects of the Pharmacy Data Management (PDM) package. It is intended for the Information Resources Management (IRM) Chief/Site Manager, the Automated Data Processing (ADP)/IRM staff, and the ADP Coordinator. The main emphasis of this document is the set-up of all the necessary functions that are needed to install Outpatient Pharmacy V. 7.0 and Inpatient Medications V. 5.0, in conjunction with Computerized Patient Record System (CPRS) V. 1.0. Additionally this package will contain the pharmacy functions needed for maintenance of all pharmacy packages.

# **Table of Contents**

### **Non-CMOP and Remote CMOP Sites**

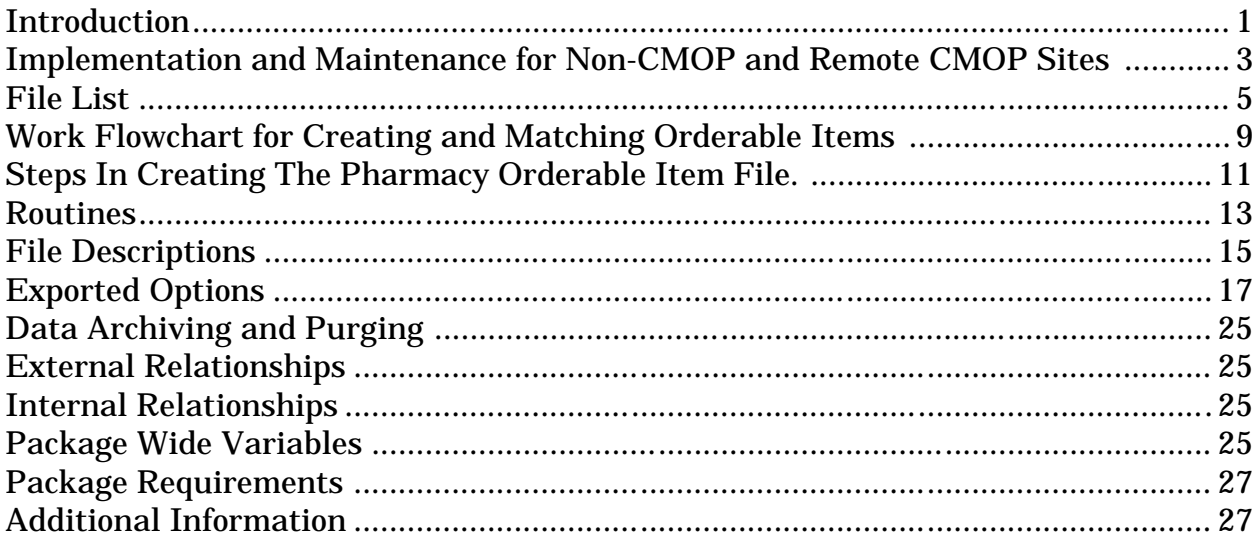

### **CMOP Host Sites**

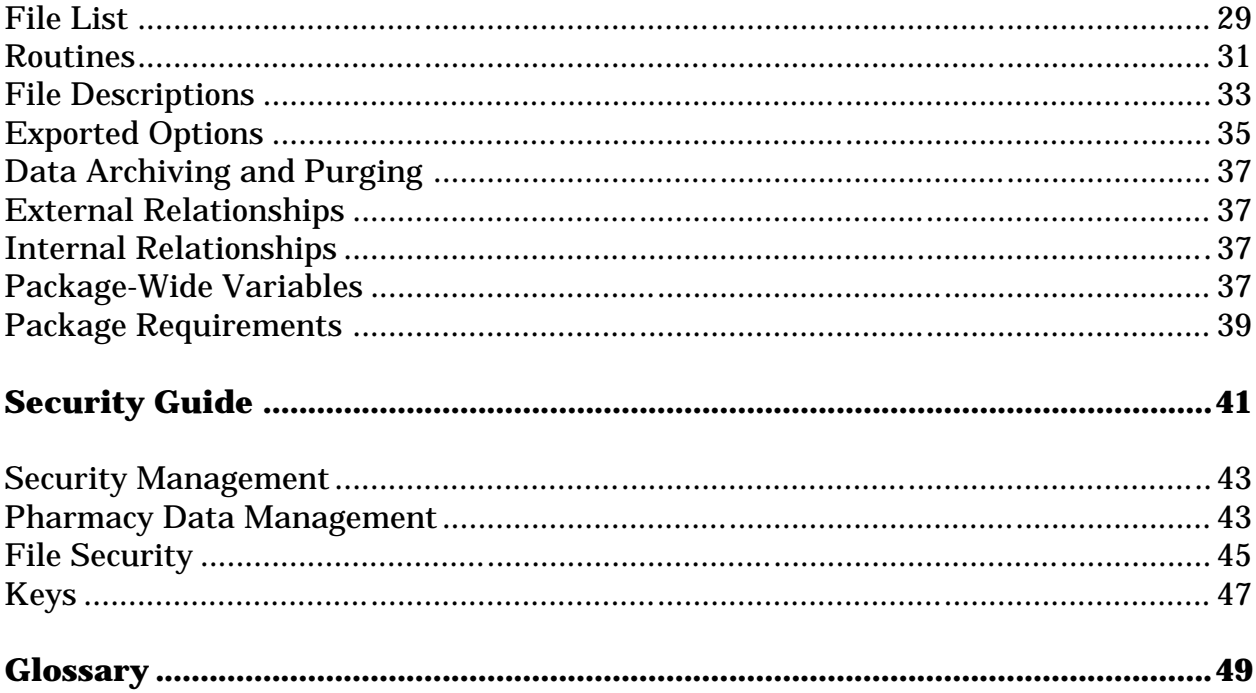

Table of Contents

### **Introduction**

The Pharmacy Data Management package has been created to assist the VA Medical Centers to manage all the various functions necessary to effectively use all **V***IST***A** Pharmacy packages. This initial release has resulted from the need to create the new PHARMACY ORDERABLE ITEM file (#50.7), which will be used by both Inpatient Medications V. 5.0 and Outpatient Pharmacy V. 7.0, in conjunction with the release of Computerized Patient Record System (CPRS) V. 1.0. The options being exported with this package will provide to the Medical Centers tools to prepare for the release of these packages. Additionally this package will contain the pharmacy functions needed for maintenance of all pharmacy packages.

### **Implementation and Maintenance for Non-CMOP and Remote CMOP Sites**

The PHARMACY ORDERABLE ITEM file (#50.7) must be built prior to the installation of Outpatient Pharmacy V. 7.0 and Inpatient Medications V. 5.0. The PHARMACY ORDERABLE ITEM file (#50.7) will be similar to the PRIMARY DRUG file (#50.3), currently used by Inpatient Medications V. 4.5. The main difference will be that each entry in the PHARMACY ORDERABLE ITEM file (#50.7) will have an associated Dose Form, that will always print next to the name. The PHARMACY ORDERABLE ITEM file (#50.7) will be duplicated in the Orderable Item file that will reside in CPRS V. 1.0. Any update to the PHARMACY ORDERABLE ITEM file (#50.7) will automatically update the corresponding entry in the ORDERABLE ITEM file (#101.43). The Pharmacy Orderable Item name and Dose Form can be printed on Outpatient reports, profiles, etc., and Inpatient reports, MAR labels etc., in place of the Primary Drug Name. Further explanations will be provided in the release of Inpatient Medications V. 5.0, and Outpatient Pharmacy V. 7.0. The existing PRIMARY DRUG file (#50.3), will be deleted as part of a future release.

The PHARMACY ORDERABLE ITEM file (#50.7) will include the following fields.

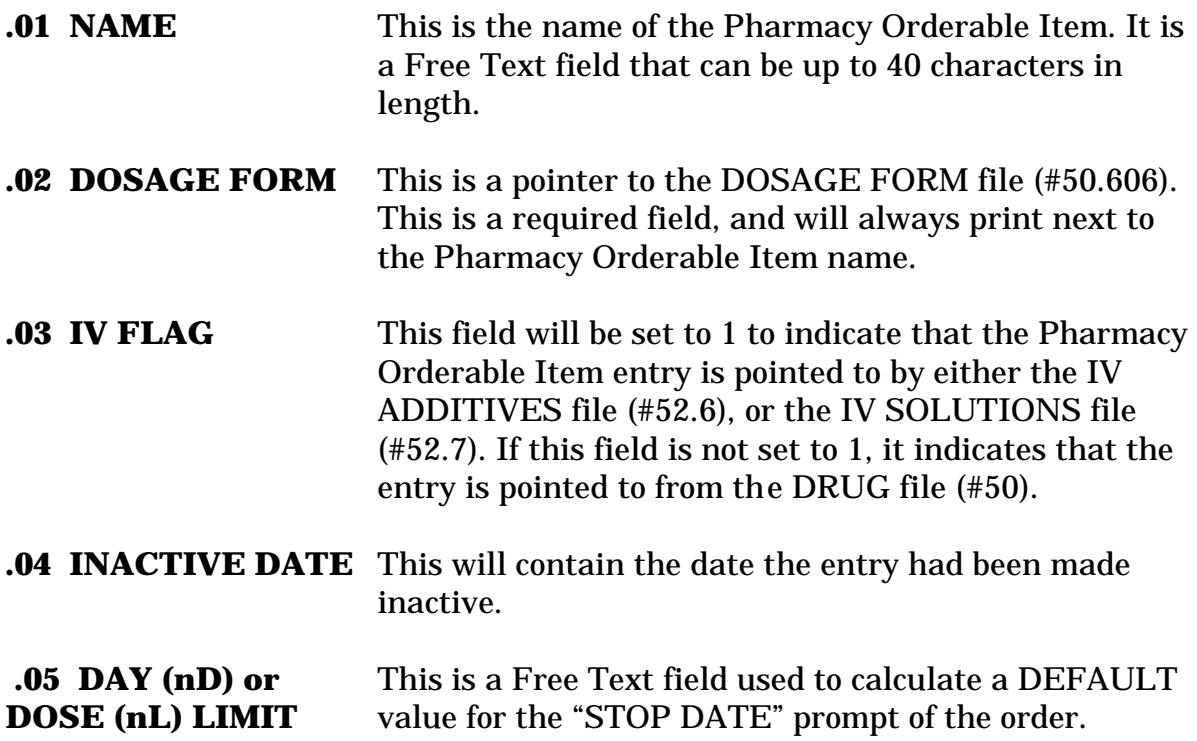

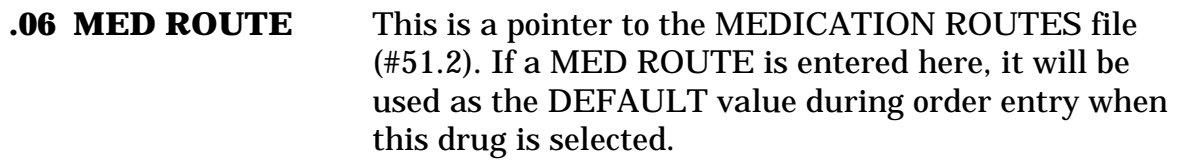

- **.07 SCHEDULE TYPE** This field is a set of codes, and will be used as a DEFAULT value when selecting this drug in order entry.
- **.08 SCHEDULE** This is a Free Text field, and will be used as a DEFAULT value during order entry when this drug is selected.
- **.09 SUPPLY** This is a set of codes with 1 (one) indicating that the Orderable Item is a supply.
- **2 SYNONYM (multiple)** This multiple will contain all the associated synonyms for the Orderable Item.
	- **.01 SYNONYM** A Free Text synonym name up to 30 characters long.

#### **3 CORRESPONDING UD ITEM**

If CHANGE TYPE OF ORDER FROM OERR field (#20.412) in the PHARMACY SYSTEM file (#59.7) parameter in Inpatient Mediations package is set, this field will be asked to user. This field will indicate corresponding Orderable Items to choose from and which package (UD or IV) to finish the order.

#### **4 CORRESPONDING IV ITEM**

If CHANGE TYPE OF ORDER FROM OERR field (#20.412) in the PHARMACY SYSTEM file (#59.7) parameter in Inpatient Mediations package is set, this field will be asked to user. This field will indicate corresponding Orderable Items to choose from and which package (UD or IV) to finish the order.

# **File List**

There are other Pharmacy files being exported with PDM that have previously been exported with the Inpatient Medications/Outpatient Pharmacy packages.

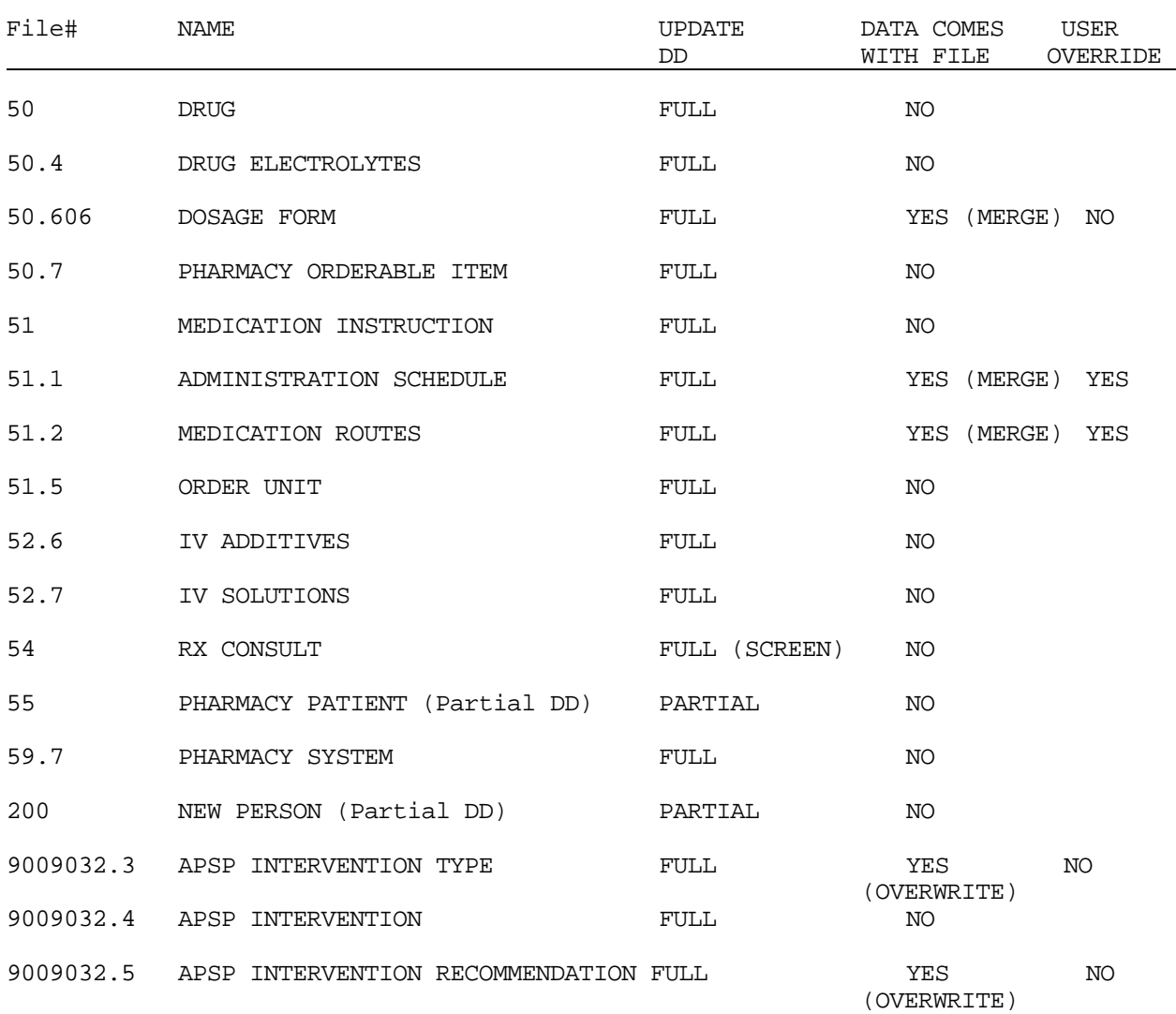

The options needed to build and maintain the PHARMACY ORDERABLE ITEM file (#50.7) will be under the *Pharmacy Data Management* menu, and will appear as follows.

Pharmacy Data Management [PSS MGR]

Primary/VA Generic Orderable Item Report [PSS PRIMARY/VA GENERIC REPORT]

VA Generic Orderable Item Report [PSS VA GENERIC DRUG REPORT]

Create Pharmacy Orderable Items [PSS CREATE ORDERABLE ITEMS]

Manually Match Dispense Drugs [PSS PRE-RELEASE MANUAL MATCH]

Orderable Item Matching Status [PSS ORDERABLE ITEM STATUS]

CMOP Mark/Unmark (Single drug) [PSSXX MARK] \*\*>Locked with PSXCMOPMGR

Drug Enter/Edit [PSS DRUG ENTER/EDIT]

Drug Interaction Management... [PSS DRG INTER MANAGEMENT]

Enter/Edit Local Drug Interaction [PSS INTERACTION LOCAL ADD]

Edit Drug Interaction Severity [PSS INTERACTION SEVERITY]

Electrolyte File (IV) [PSSJI ELECTROLYTE FILE]

Lookup into Dispense Drug File [PSS LOOK]

Med. Route/Instructions Table Maintenance [PSS MED. ROUTE/INSTRUCTIONS]

Medication Instruction File Add/Edit [PSSJU MI]

Orderable Item Management... [PSS ORDERABLE ITEM MANAGEMENT]

Edit Orderable Items [PSS EDIT ORDERABLE ITEMS]

Dispense Drug/Orderable Item Maintenance [PSS MAINTAIN ORDERABLE ITEMS]

Additive/Solutions, Orderable Items [PSS ADDITIVE/SOLUTIONS]

Orderable Item Report [PSS ORDERABLE ITEM REPORT]

Primary Drug Edit [PSS PRIMARY DRUG EDIT]

Pharmacy System Parameters Edit [PSS SYS EDIT]

Standard Schedule Edit [PSS SCHEDULE EDIT]

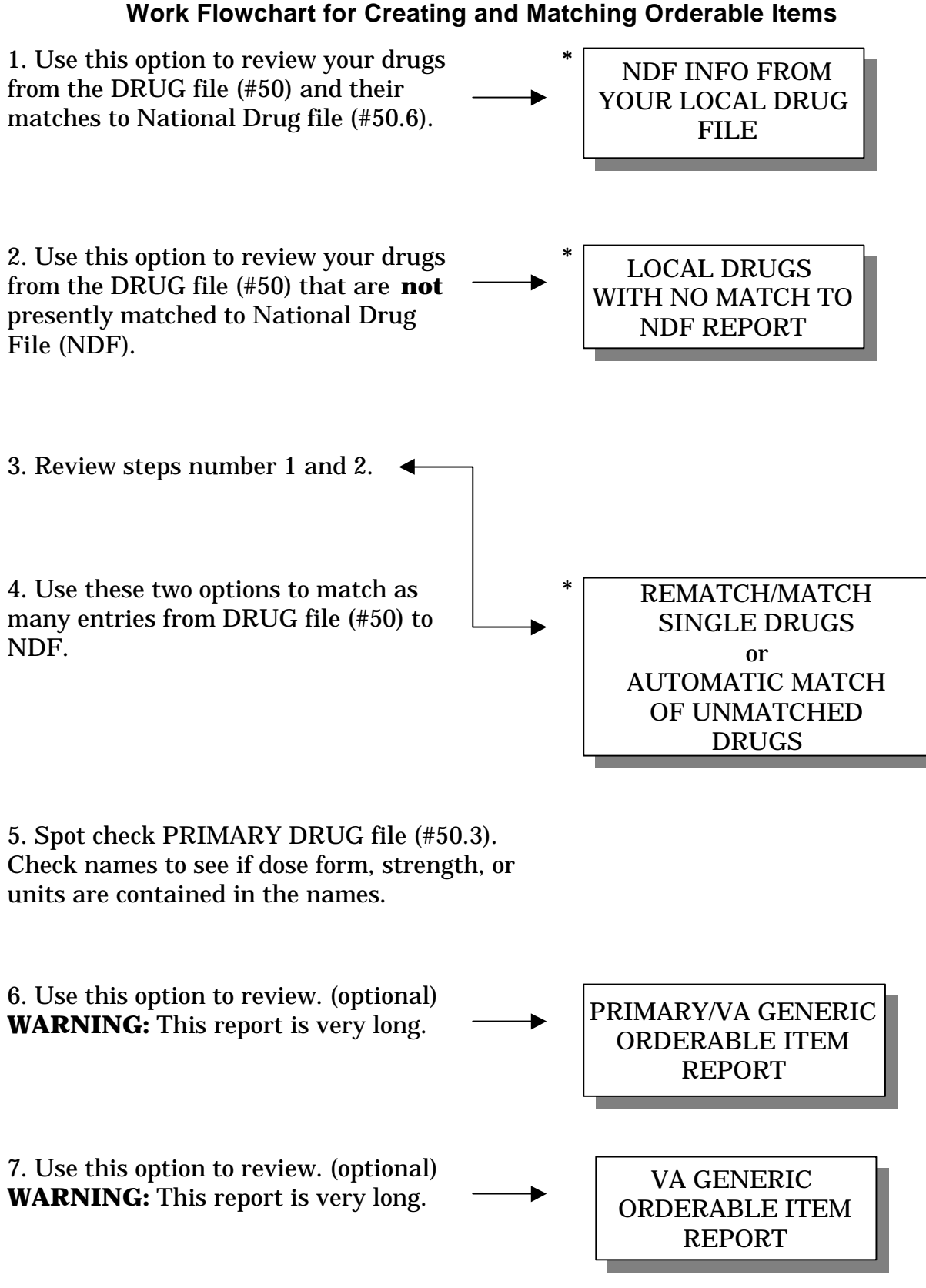

### **\* Options are located in the NDF package**.

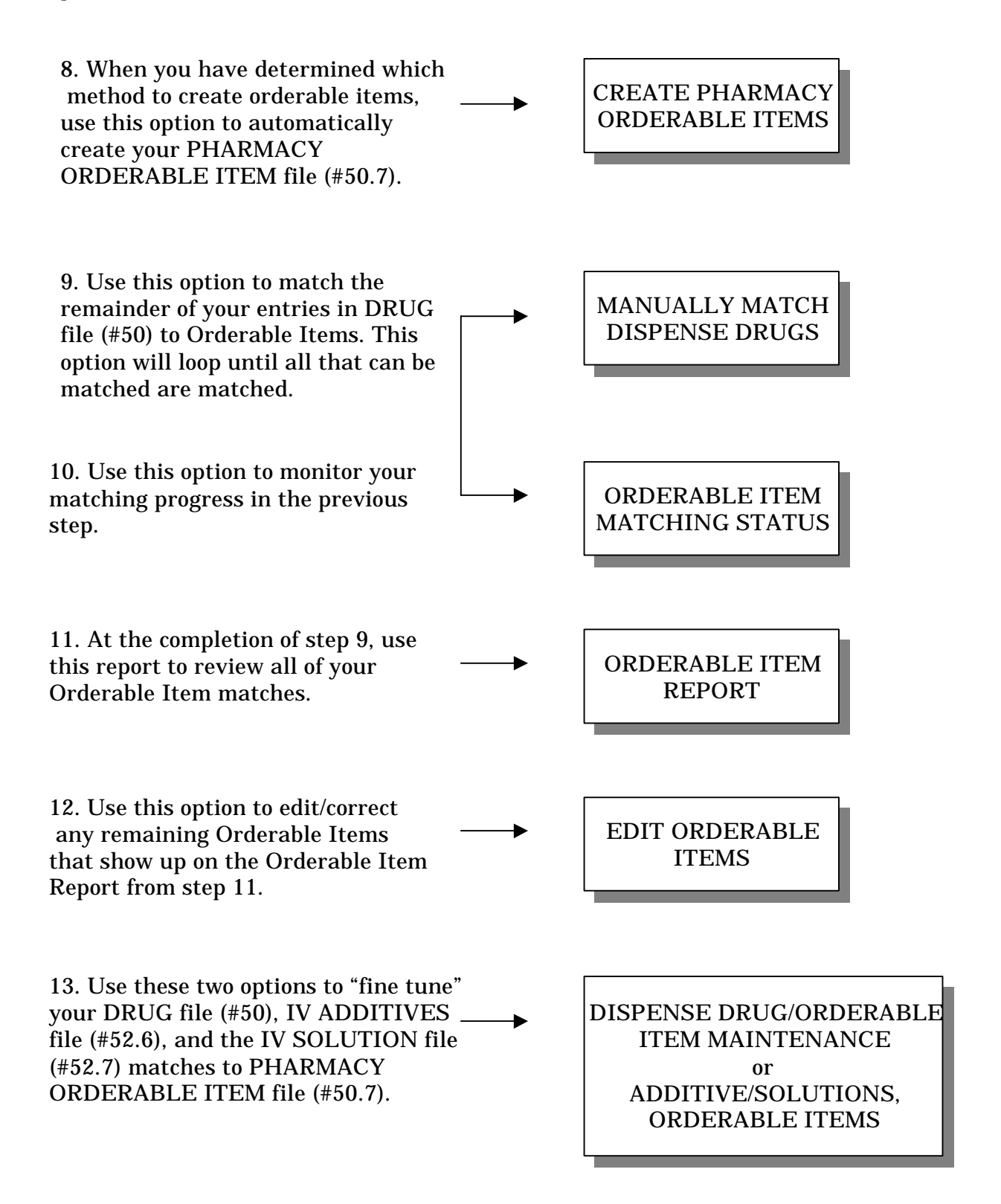

### **Steps in Creating the Pharmacy Orderable Item File.**

### **STEP 1**

The first two options in the *Pharmacy Data Management* menu, (*Primary/VA Generic Orderable Item Report* and *VA Generic Orderable Item Report* ), should be run first. These reports will reflect what your PHARMACY ORDERABLE ITEM file (#50.7) will look like, based on which of the two methods you choose to run when creating your PHARMACY ORDERABLE ITEM file (#50.7)

The *Primary/VA Generic Orderable Item Report* option will use your existing PRIMARY DRUG file (#50.3), as a basis of creating the new file.

The *VA Generic Orderable Item Report* option will use the VA Generic name from the NATIONAL DRUG file  $(\#50.6)$ , as a basis for creating the new file.

**NOTE**\*\* There may be some instances of a drug not being matched when the report said it would be matched, but these instances should be limited to a very few.

Various factors come into play with these two methods. You may choose to create your PHARMACY ORDERABLE ITEM file (#50.7) by VA Generic Name if your PRIMARY DRUG file (#50.3) is a duplication of your DRUG file (#50). In either method, the more entries in the DRUG file (#50) that are matched to the NATIONAL DRUG file (#50.6), the more Orderable Items we can automatically create for you. If you choose to create by Primary/VA Generic Name, once the Primary Name portion of the option is finished, the software will also create as many entries as it can based on the VA Generic name. One advantage of creating the PHARMACY ORDERABLE ITEM file (#50.7) by Primary name is that all entries created via the PRIMARY DRUG file (#50.3) will have certain fields automatically populated, by being carried over from the PRIMARY DRUG file (#50.3) to the PHARMACY ORDERABLE ITEM file (#50.7). These fields are DAY (nD) or DOSE (nD), MED ROUTE, SCHEDULE TYPE, SCHEDULE, and the SYNONYM multiple.

For either method, IV Additives and IV Solutions will also have entries created for them in the PHARMACY ORDERABLE ITEM file (#50.7). Three files will point to the PHARMACY ORDERABLE ITEM file (#50.7), they are the DRUG file (#50), the IV ADDITIVES file (#52.6), and the IV SOLUTIONS file (#52.7).

#### **STEP 2**

The third option in the *Pharmacy Data Management* menu, *Create Pharmacy Orderable Items* , is the option that actually creates the entries in the PHARMACY ORDERABLE ITEM file (#50.7), and creates the pointers in the files mentioned in step 1. Based on the reports generated in step 1, you can create your file by using either of the two methods.

September 1997 Pharmacy Data Management V. 1.0 Technical Manual/Security Guide

### **STEP 3**

The *Manually Match Dispense Drugs* option should be run next. This option will step through all the remaining entries in the IV ADDITIVES file (#52.6), the IV SOLUTIONS file (#52.7), and the DRUG file (#50), and ask you to match any unmatched drugs to an entry in the PHARMACY ORDERABLE ITEM file (#50.7). Of the drug entries, you will be required to match all Additives and Solutions with valid pointers to the DRUG file (#50), and all entries in the DRUG file (#50) that are marked with an I, O, or U in the APPLICATION PACKAGES' USE field (#63), and be active or have an active date of a year or less. Each time this option is run, upon exit of the option, a check will be done to see if there are any drugs that are still not matched, that should be matched according to the rules mentioned above. If there are, a message will be given stating this, and reminding the user that someone will have to return to this option and continue matching drugs until they are all matched. If upon exit, all the necessary drugs are matched, a message will be given, and a job will be queued to do a final check on the file for any invalid data. Upon completion of that queued job, a mail message will be sent to the user who completed the matching process stating that everything has been completed.

**Note:** The other options in the *Pharmacy Data Management* menu provide methods of maintaining the PHARMACY ORDERABLE ITEM file (#50.7), and the pointer relationships of the other files. Please see the Exported Options section of this manual for further information.

### **Routines**

#### **A. Routine Descriptions**

The following routines are used by the Pharmacy Data Management package.

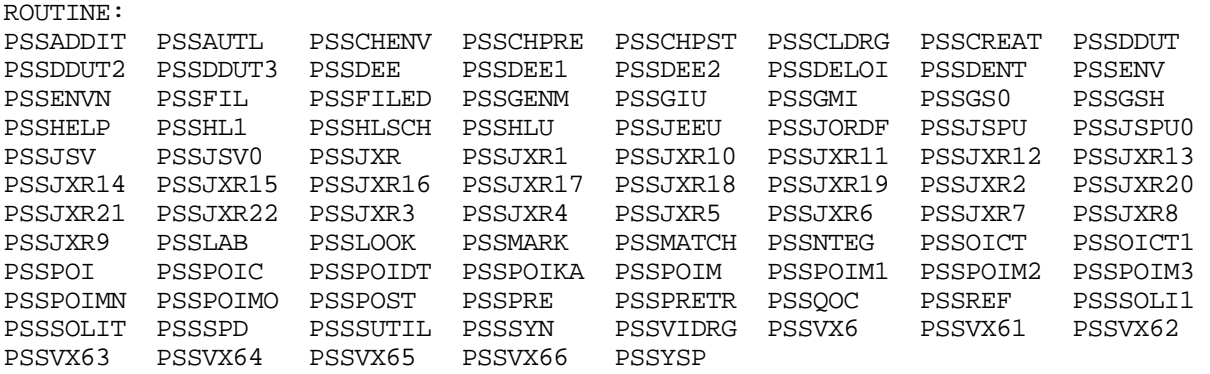

#### **B. Callable Routines**

There are two routines in this version of the Pharmacy Data Management package that are callable by other applications.

**PSSJEEU** PSSGIU

#### **C. Routine Mapping**

There are eight routines that may be used extensively while using the options provided with this package in setting up the PHARMACY ORDERABLE ITEM file (#50.7). They are as follows.

 PSSPOIM1 PSSPOIM2 PSSPOIM3 PSSPOIDT PSSADDIT PSSSOLI1 PSSSOLIT PSSHL1

#### Routines

### **File Descriptions**

File descriptions can be viewed by using the VA FileMan option *Print File Entries* . If you have files that are out of sync you will need to enter each of them individually at the "Start with Number" prompt.

 THEN PRINT ATTRIBUTE: **DESC**RIPTION (word-processing) ------------------------------------------------------------------------------ Select OPTION: **PR**INT FILE ENTRIES OUTPUT FROM WHAT FILE: PHARMACY ORDERABLE ITEM// **F**ILE<br>(490 entries) 1 FILE (490 entries) 2 FILEGRAM ERROR LOG (0 entries) 3 FILEGRAM HISTORY (0 entries) CHOOSE 1-3: **1**  SORT BY: NAME// **.001** NUMBER START WITH NUMBER: FIRST// **50.7**  GO TO NUMBER: LAST// **50.7** WITHIN NUMBER, SORT BY: FIRST PRINT ATTRIBUTE: **1** GLOBAL NAME THEN PRINT ATTRIBUTE: **.01** NAME THEN PRINT ATTRIBUTE: **<RET>** \*\*\*\*\*\*\*\*\*\*\*\*\*\*\*\*\*\*\*\*\*\*\*\*\* Heading (S/C): FILE LIST// **<RET>**  START AT PAGE:  $1//$  <RET> DEVICE: **<RET>**  FILE LIST JUL 10,1996 13:18 PAGE 1 GLOBAL NAME NAME DESCRIPTION NUMBER: 50.7

 ^PS(50.7, PHARMACY ORDERABLE ITEM Order Entry name for items that can be ordered in the Pharmacy package. File Descriptions

## **Exported Options**

### **A. Stand-alone Options**

All of the Pharmacy Data Management options are designed to stand-alone and can be accessed without first accessing the top level menu.

#### **B. Menus**

The *Pharmacy Data Management* menu that is exported with this release of the Pharmacy Data Management package is as follows.

Pharmacy Data Management Menu:

```
*Primary/VA Generic Orderable Item Report 
*VA Generic Orderable Item Report 
*Create Pharmacy Orderable Items 
*Manually Match Dispense Drugs 
*Orderable Item Matching Status 
CMOP Mark/Unmark (Single drug) 
      Locked with PSXCMOPMGR 
Drug Enter/Edit 
      IMPORTANT: Once Pharmacy Data Management is installed, the
      Outpatient Drug Enter/Edit and the Inpatient Medications Dispense Drug 
      Fields options will be disabled and the PDM Drug Enter/Edit option should 
      be used. 
Drug Interaction Management... 
   Enter/Edit Local Drug Interaction 
   Edit Drug Interaction Severity 
Electrolyte File (IV) 
Lookup into Dispense Drug File 
Med. Route/Instructions Table Maintenance 
Medication Instruction File Add/Edit 
Orderable Item Management... 
   Edit Orderable Items
   Dispense Drug/Orderable Item Maintenance
   Additive/Solutions, Orderable Items
Orderable Item Report 
*Primary Drug Edit 
Pharmacy System Parameters Edit 
Standard Schedule Edit
```
Some of the above non-asterisk options are used in Creating A Sig Using Information From CPRS Order Entry (see page 11 of this manual). It is useful in understanding the creation of a possible sig in the Outpatient Pharmacy portion of CPRS when it is implemented.

*\* These items are for pre-release only and will be deleted with the installation Outpatient Pharmacy V. 7.0 and Inpatient Medications V. 5.0.* 

### **C. Option Descriptions**

Following are the descriptions for the options.

------------------------------------------------------------------

PSS MGR Pharmacy Data Management

This menu contains the options necessary to build and maintain the PHARMACY ORDERABLE ITEM file (#50.7), and to also build and maintain the Med. Route/Instructions table.

Type: menu Item:PSS PRIMARY/VA GENERIC REPORT Item:PSS VA GENERIC DRUG REPORT Item:PSS CREATE ORDERABLE ITEMS Item:PSS PRE-RELEASE MANUAL MATCH Item:PSS ORDERABLE ITEM STATUS Item:PSSXX MARK Item:PSS DRUG ENTER/EDIT Item:PSS DRG INTER MANAGMENT Item:PSS INTERACTION LOCAL ADD Item:PSS INTERACTION SEVERITY Item:PSSJI ELECTROLYTE FILE Item:PSS LOOK Item:PSS MED. ROUTE/INSTRUCTIONS Item:PSSJU MI Item:PSS ORDERABLE ITEM MANAGEMENT Item:PSS EDIT ORDERABLE ITEMS Item:PSS MAINTAIN ORDERABLE ITEMS Item:PSS ADDITIVE/SOLUTIONS Item:PSS ORDERABLE ITEM REPORT Item:PSS PRIMARY DRUG EDIT Item:PSS SYS EDIT Item:PSS SCHEDULE EDIT

----------------------------------------------------------------

PSS PRIMARY/VA GENERIC REPORT Primary/VA Generic Orderable Item Report

This option provides a report of potential Pharmacy Orderable Items based on creating your PHARMACY ORDERABLE ITEM file (#50.7) by Primary Drug name, then VA Generic Name. This report can be run to show drugs that can be autocreated, or be run to show drugs that can't be auto-created.

Type: run routine Routine: PRI^PSSMATCH

----------------------------------------------------------------

PSS VA GENERIC DRUG REPORT VA Generic Orderable Item Report

This option provides a report of potential Pharmacy Orderable Items based on creating your PHARMACY ORDERABLE ITEM file (#50.7) by VA Generic name only. This report can be run to show drugs that can be auto-created, or run to show drugs that can't be auto-created.

--------------------------------------------------------------- Type:run routine Routine: VA^PSSMATCH

PSS CREATE ORDERABLE ITEMS Create Pharmacy Orderable Items

This option is used to populate the PHARMACY ORDERABLE ITEM file (#50.7). It will also match entries in the IV ADDITIVES file (#52.6), the IV SOLUTIONS file (#52.7), and the DRUG file (#50) to the new PHARMACY ORDERABLE ITEM file (#50.7). This option can only be run one time. It will queue a background job that builds a large TMP global that will be used to create the new file. Do not run this option until you are sure of the method that you want to create the file by. See the Implementation and Maintenance section of this manual, (Steps In Creating Orderable Item File), for more information.

Type: run routine Routine: PSSCREAT

----------------------------------------------------------------

PSS PRE-RELEASE MANUAL MATCH Manually Match Dispense Drugs

This option is used to manually match IV Additives, IV Solutions, and Dispense Drugs to Pharmacy Orderable Items.

is the second second the second second in the second second second in the second second second in the second second second second second second second second second second second second second second second second second s This option must be invoked after the *PSS CREATE ORDERABLE ITEMS*  option has been run to completion. This option will force the matching of all Additives and Solutions with Dispense Drug pointers, and all Dispense Drugs marked with an I, O, or U in the APPLICATION PACKAGES' USE field (#63). Every time this option is exited, a check will be done for any unmatched drugs, and an appropriate message will be given to the user. When all drugs are matched that should be matched, a job will be queued that checks for any invalid data. At the completion of this job, a mail message will be sent to the user who completed the matching process. At this time, the pre-release work is finished, and installation of Outpatient Pharmacy V. 7.0 and Inpatient Medications V. 5.0 will be allowed.

Type: run routine Routine: PSSPOIM2

-----------------------------------------------------------------

PSS ORDERABLE ITEM STATUS Orderable Item Matching Status

This option allows the user to check the status of the manual matching of Orderable Items.

Type: run routine PSSOICT

-----------------------------------------------------------------

PSSXX MARK CMOP Mark/Unmark (Single Drug)

This option allows the user to mark/unmark a single drug for transmission to the CMOP.

Type: run routine PSSMARK

-----------------------------------------------------------------

PSS DRUG ENTER/EDIT Drug Enter/Edit

This option allows the user to edit fields for ALL pharmacy packages if they possess the proper package key. It also will allow the user to match to NDF and Orderable Item.

Type:run routine ROUTINE: PSSDEE

-----------------------------------------------------------------

PSS DRG INTER MANAGEMENT Drug Interaction Management

This is the sub-menu driver for drug interaction maintenance.

Type:menu

-----------------------------------------------------------------

PSS INTERACTION LOCAL ADD Enter/Edit Local Drug Interaction

This option allows pharmacy sites to add local drug ingredient interactions to the DRUG/DRUG INTERACTION file or edit only local drug interactions already in the file. The national entries in the DRUG/DRUG INTERACTION file cannot be edited.

This information displays on a screen or prints on a label whenever a pharmacist fills a prescription.

Type:action ENTRY ACTION: D ADD^PSSHELP

----------------------------------------------------------------

-----------------------------------------------------------------

PSS INTERACTION SEVERITY Edit Drug Interaction Severity

With this option the pharmacy manager can change the drug interaction severity in the DRUG/DRUG INTERACTION file from significant to critical *only*. Severity cannot be changed from critical to significant.

Type:action ENTRY ACTION: D CRI^PSSHELP

----------------------------------------------------------------

PSSJI ELECTROYLYTE FILE Electrolyte File (IV)

This option will allow you to alter the contents of the DRUG ELECTORYLYTES file (#50.4). This is the file that is pointed to by the ELECTROLYTE field in both the IV ADDITIVES (#52.6) and IV SOLUTIONS (#52.7) files.

Type:run routine Routine: ELECTRO^PSSIVDRG

-----------------------------------------------------------------

PSS LOOK Lookup into Dispense Drug File

This option provides a report of all information regarding the dispense drug.

Type:run routine ROUTINE: PSSLOOK

----------------------------------------------------------------- PSS MED. ROUTE/INSTRUCTIONS Med. Route/Instructions Table Maintenance

This option is used to maintain the table of medication routes that will be displayed as defaults in OE/RR, based on dosage form.

Type: run routine ROUTINE: ENMR^PSSFILED

-----------------------------------------------------------------

PSSJU MI Medication Instruction File Add/Edit

The UNIT DOSE package contains a field called SPECIAL INSTRUCTIONS. This field utilizes the abbreviations and expansions of the MEDICATION INSTRUCTION file when printing on various reports. This option allow the user to enter and edit abbreviations and expansions in the MEDICATION INSTRUCTION file and to "flag" those entries for use by the INPATIENT packages only, OUTPATIENT package only, or by both.

Type:run routine ROUTINE: ENMI^PSSFILED

----------------------------------------------------------------

-----------------------------------------------------------------

#### PSS ORDERABLE ITEM MANAGEMENT Orderable Item Management

This is the sub-menu driver for Orderable Item maintenance.

Type:menu

---------------------------------------------------------------

PSS EDIT ORDERABLE ITEMS Edit Orderable Items

This option is used to edit entries in the PHARMACY ORDERABLE ITEM file (#50.7). All fields except the DOSAGE FORM and IV FLAG fields can be edited.

Type: run routine Routine: PSSPOIMO

---------------------------------------------------------------

PSS MAINTAIN ORDERABLE ITEMS Dispense Drug/Orderable Item **Maintenance** 

This option is for maintaining the relationship between Dispense Drugs and Orderable Items.

This option is used to maintain the relationship between Dispense Drugs and entries in the PHARMACY ORDERABLE ITEM file (#50.7). The Dispense Drug will be prompted for, and then the user can match it to a Pharmacy Orderable Item, or re-match it to a different Pharmacy Orderable Item, depending on whether the Dispense Drug chosen has already been matched. This option is different from the PSS PRE-RELEASE MANUAL MATCH option, where this prompts for Dispense Drug, and this option will remain on the Pharmacy Data Management menu for maintenance purposes. The PSS PRE-RELEASE MANUAL MATCH option is only for the initial set-up of the PHARMACY ORDERABLE ITEM file (#50.7), and should be completed prior to the installations of Inpatient Medications V. 5.0 and Outpatient Pharmacy V. 7.0.

Type: run routine Routine: PSSPOIMN

---------------------------------------------------------------

PSS ADDITIVE/SOLUTIONS Additive/Solutions, Orderable Items

This option is for maintaining the links between entries in the IV ADDITIVES file (#52.6) and the PHARMACY ORDERABLE ITEM file (#50.7),and also between the IV SOLUTIONS file (#52.7) and the PHARMACY ORDERABLE ITEM file (#50.7). Once an Additive or Solution is chosen, the user can then match to an Orderable Item, or re-match to different Orderable Item, depending on whether the Additive or Solution chosen has already been matched.

Type: run routine Routine: PSSADDIT

----------------------------------------------------------------

------------------------------------------------------------------

PSS ORDERABLE ITEM REPORT Orderable Item Report

This option prints a report that is broken up into three parts. The first part shows all Pharmacy Orderable Items that are linked to IV Additives. The second part shows all Pharmacy Orderable Items linked to IV Solutions. The third part shows all Pharmacy Orderable Items linked to Dispense Drugs.

------------------------------------------------------------------ Type: run routine Routine: PSSPOIKA PSS PRIMARY DRUG EDIT Primary Drug Edit

Allows the user to create and edit entries in the Primary Drug file.

----------------------------------------------------------------- Type: run routine Routine: ENPDE^PSSFIL PSS SYS EDIT Pharmacy System Parameters Edit

This will be the edit IV Identifier field that will be displayed with IV Orderable Items. The IV Identifier will be set to "IV" when the package is initially installed.

The Change Type of Order From OERR field is a site parameter that will allow the pharmacist to change the type of order from what is received from OERR. If this field is set to yes, it will be possible to change the order type on orders where the Orderable Item has data in the CORRESPONDING IV ITEM field for unit dose orders or data in the CORRESPONDING UD ITEM for IV orders.

----------------------------------------------------------------- Type:run routine Routine: PSSYSP PSS SCHEDULE EDIT Standard Schedule Edit

This option allows the user to edit the set of times associated with the standard dosage administration schedules. This may be used to define the outpatient expansion to be used when the schedule is entered for an outpatient medication order.

---------------------------------------------------------------- Type:run routine Routine: ENPSJSE^PSSJEEU

#### **D. Exported Options Previously Released with Inpatient Medications.**

In the list below, the Inpatient Medications options are listed first and in bold, the Pharmacy Data Management options which will replace the Inpatient Medications options are listed next. The PDM options are designed to be stand-alone and may be given to the individual users as needed.

#### **PSJ PRIMARY DRUG EDIT**

PSS PRIMARY DRUG EDIT Primary Drug Edit

**PSJI DRUG** PSSJI DRUG ADditives File

**PSJI EDIT DRUG COST**

PSSJI EDIT DRUG COST EDit Drug Cost (IV)

**PSJI SOLN**

PSSJI SOLN PRimary Solution File (IV)

**PSJU DCC**

PSSJU DCC Edit Cost Data

**PSJU DRG** PSSJU DRG Dispense Drug Fields

**PSJU DRUG/ATC SET UP** PSSJU DRUG/ATC SET UP Dispense Drug/ATC Set Up

#### **PSJU MARK UD ITEMS**

PSSJU MARK UD ITEMS MARk/Unmark Dispense Drugs For Unit Dose

# **Data Archiving and Purging**

There are **NO** archiving and purging functions necessary with this release of the Pharmacy Data Management package.

# **External Relationships**

### **DBIA Agreements**

DBIA integration agreements can be viewed by first choosing the *DBA…* menu option on FORUM and then the *Integration Agreement* s *Menu*.

### **Internal Relationships**

Most options can function independently.

The few that cannot are:

*Primary/VA Generic Orderable Item Report VA Generic Orderable Item Report Create Pharmacy Orderable Items Manually Match Dispense Drugs Orderable Item Matching Status*

Please refer to the work flowchart on page 8 for the correct order to invoke.

### **Package-Wide Variables**

There are no package-wide variables for this version.

Data Archiving and Purging, External & Internal Relationships, and Package-Wide Variables

### **Package Requirements**

The PDM module relies on, at least, the following external packages to run effectively:

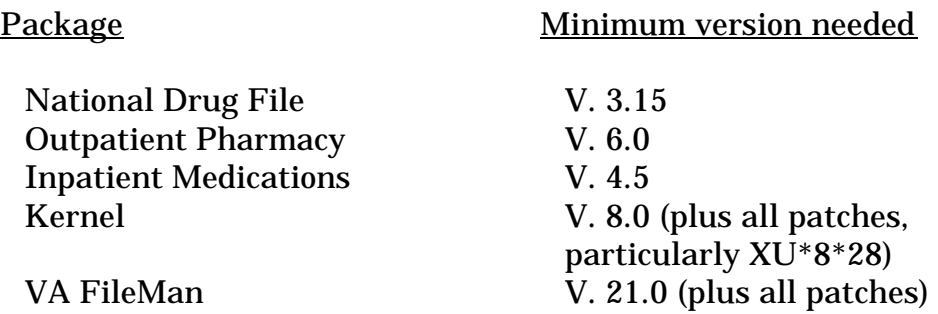

### **Additional Information**

### **A. SAC Exemptions**

There are no SAC exemptions for this package.

Package Requirements and Additional Information

### **CMOP Host Sites File List**

The only Pharmacy file being exported with PDM for the CMOP Host sites is:

50 DRUG

#### Pharmacy Data Management [PSS MGR]

 Pharmacy Drug Enter/Edit [PSS DRUG ENTER/EDIT]

 Lookup into Dispense Drug File [PSS LOOK]

 CMOP Mark/Unmark (Single drug) [PSSXX MARK] \*\*>Locked with PSXCMOPMGR

CMOP Host Sites

### **Routines**

### **A. Routine Descriptions**

The following routines are used by the Pharmacy Data Management package.

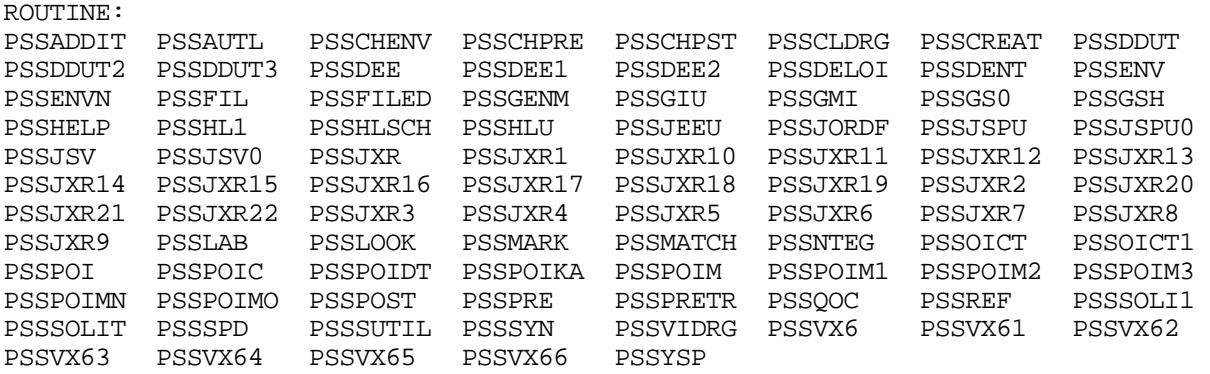

#### **B. Callable Routines**

There are two routines in this version of the Pharmacy Data Management package that are callable by other applications.

**PSSJEEU** PSSGIU

#### **C. Routine Mapping**

There are no routines that require mapping.

#### Routines

### **File Descriptions**

File descriptions can be viewed by using the VA FileMan option *Print File Entries* . If you have files that are out of sync you will need to enter each of them individually at the "Start with Number" prompt.

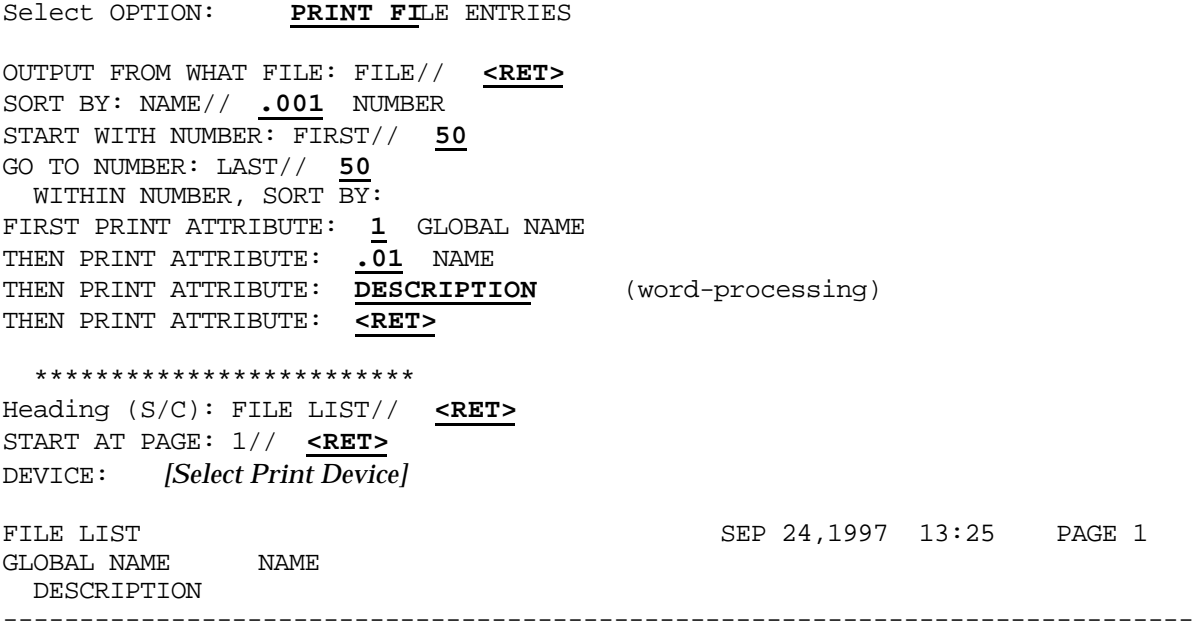

NUMBER: 50 ^PSDRUG(DRUG

 This file holds the information related to each drug that can be used to fill a prescription. It is pointed to from several other files and should be handled carefully, usually only by special individuals in the pharmacy service. Entries are not typically deleted, but rather made inactive by entering an inactive date.

 This file must be built by Pharmacy Service BEFORE going on-line. It is common to use another centers file and edit it to match your center's unique formulary.

File Description

# **Exported Options**

### **A. Stand-alone Options**

All of the Pharmacy Data Management options are designed to stand-alone and can be accessed without first accessing the top level menu.

#### **B. Menus**

The *Pharmacy Data Management* menu that is exported with this release of the Pharmacy Data Management package is as follows.

Pharmacy Data Management:

*Drug Enter/Edit* 

**IMPORTANT:** Once Pharmacy Data Management is installed, the *Outpatient Drug Enter/Edit* and the Inpatient Medications *Dispense Drug Fields* options will be disabled and the *PDM Drug Enter/Edit* option should be used.

*Lookup into Dispense Drug File CMOP Mark/UnMark Single Drug Locked with PSXCMOPMGR*

Exported Options

### **C. Option Descriptions**

Following are the descriptions for the options.

------------------------------------------------------------------

PSS MGR Pharmacy Data Management

This menu contains the options necessary to build and maintain the PHARMACY ORDERABLE ITEM file (#50.7), and to also build and maintain the Med. Route/Instructions table.

Type: menu

------------------------------------------------------------------

PSSXX MARK CMOP Mark/Unmark (Single Drug)

This option allows the user to mark/unmark a single drug for transmission to the CMOP.

Type: run routine PSSMARK

-----------------------------------------------------------------

PSS DRUG ENTER/EDIT Drug Enter/Edit

This option allows the user to edit fields for ALL pharmacy packages if they possess the proper package key. It also will allow the user to match to NDF and Orderable Item.

Type:run routine ROUTINE: PSSDEE

-----------------------------------------------------------------

PSS LOOK Lookup into Dispense Drug File

This option provides a report of all information regarding the dispense drug.

Type:run routine ROUTINE: PSSLOOK

-----------------------------------------------------------------

# **Data Archiving and Purging**

There are **NO** archiving and purging functions necessary with this release of the Pharmacy Data Management package.

### **External Relationships**

### **DBIA Agreements**

DBIA integration agreements can be viewed by first choosing the *DBA…* menu option on FORUM and then the *Integration Agreement* s *Menu*.

### **Internal Relationships**

All options are intended to function independently.

### **Package-Wide Variables**

There are no package-wide variables for this version.

Data Archiving and Purging, External & Internal Relationships, and Package-Wide Variables

### **Package Requirements**

The PDM module relies on, at least, the following external packages to run effectively:

Package Minimum version needed

National Drug File Kernel

V. 3.15 V. 8.0 (plus all patches, particularly XU\*8\*28) V. 21.0 (plus all patches)

VA FileMan

Package Requirements

# **Security Guide**

Security Guide

### **Security Management**

DBIA integration agreements can be viewed by first choosing the *DBA…* menu option on FORUM and then the *Integration Agreement* s *Menu*.

There are no SAC exemptions for this package.

### **Menus**

### **Pharmacy Data Management**

*\*Primary/VA Generic Orderable Item Report \*VA Generic Orderable Item Report \*Create Pharmacy Orderable Items \*Manually Match Dispense Drugs \*Orderable Item Matching Status CMOP Mark/Unmark (Single drug) Locked with PSXCMOPMGR Drug Enter/Edit*  **IMPORTANT:** Once Pharmacy Data Management is installed, the *Outpatient Drug Enter/Edit* and the *Inpatient Medications Dispense Drug Fields* options will be disabled and the *PDM Drug Enter/Edit option* should be used. *Drug Interaction Management... Enter/Edit Local Drug Interaction Edit Drug Interaction Severity Electrolyte File (IV) Lookup into Dispense Drug File Med. Route/Instructions Table Maintenance Medication Instruction File Add/Edit Orderable Item Management... Edit Orderable Items Dispense Drug/Orderable Item Maintenance Additive/Solutions, Orderable Items Orderable Item Report \*Primary Drug Edit Pharmacy System Parameters Edit Standard Schedule Edit* 

*\* These items are for pre-release only and will be deleted with the installation Outpatient V. 7.0 and Inpatient Medications V. 5.0.* 

September 1997 Pharmacy Data Management V. 1.0 Technical Manual/Security Guide

Security Guide

### **File Security**

Information about all files, including these can be obtained by using the VA FileMan to generate a list of file attributes.

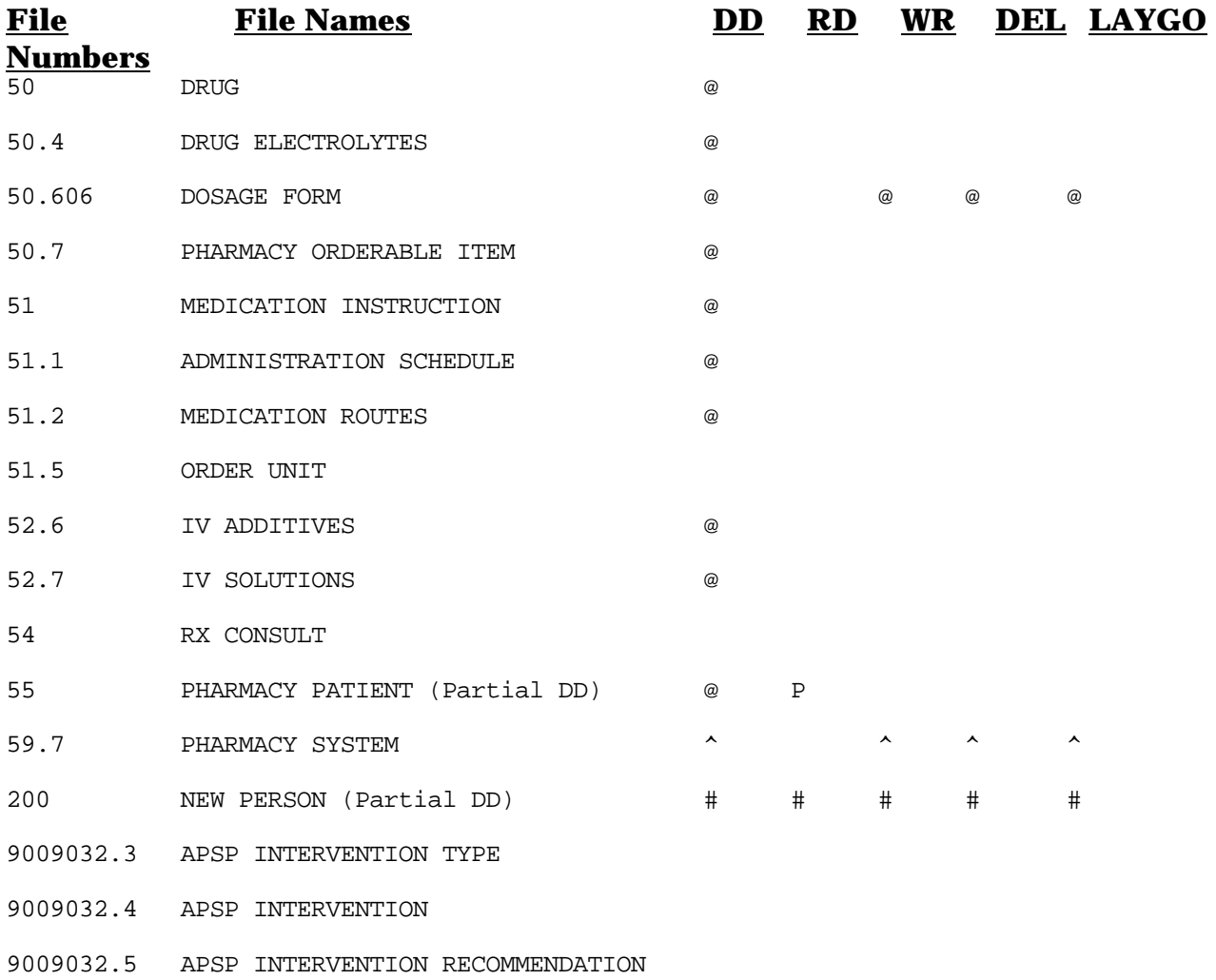

Please refer to Page 432 of Kernel V. 8.0 Systems Manual concerning installation of security codes sections entitled "Sending Security Codes."

Security Guide

# **Keys**

The following keys are assigned through the individual packages, PDM does not export any of these keys.

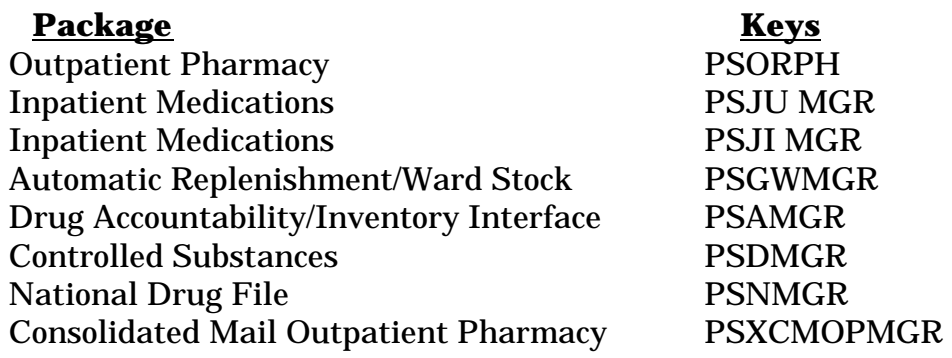

Security Guide

# **Glossary**

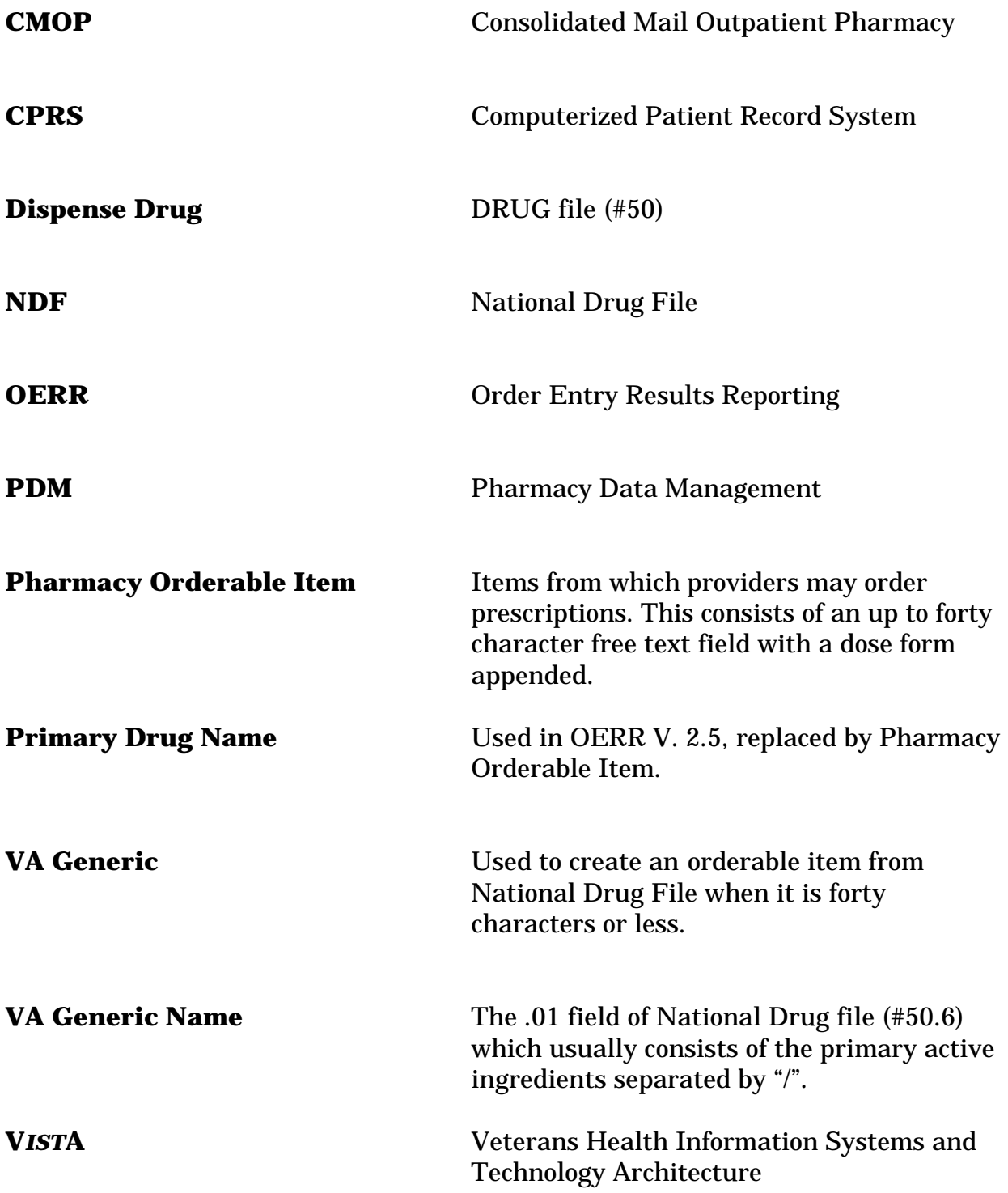